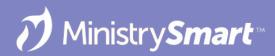

# Communication

00

6

00

Identify and Build Your Audience

### MinistryPlatform CONFIGURATIONS may vary

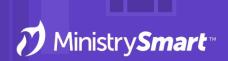

Reach out to your SPoC/database admin with any questions or concerns

## **On the Docket Today**

- Views: Find the people you want to communicate with
- Selections: Create actionable lists to transfer and share
- **Publications:** Communicate with targeted audiences
- One Click Opt-Out Links: Let your people say "No Thank You" to receiving messages
- But not creating or sending your message because that's covered in Communications 01!

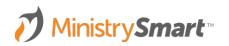

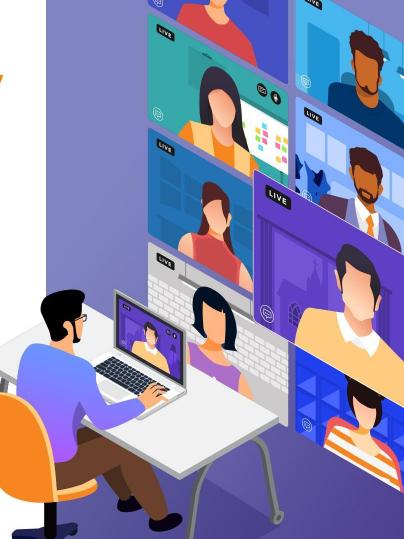

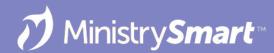

### **Views: Advanced Search Tool**

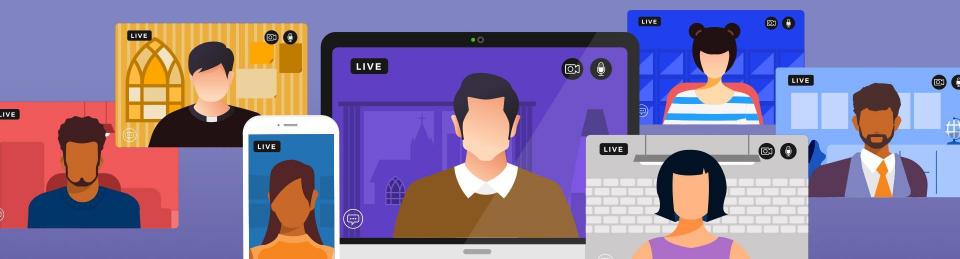

### Why Use Views

- Quickly find your intended audience
- Dynamic—Views are always show you current information
- Build the view once and come back to it when you need to reach that same audience (but not necessarily the same people)
- Views can be used on any page **or** subpage
- Use views to create your selection to send your message
- Build views for ...
  - Yourself!
  - Your ministry via User Groups!
  - Your entire staff via System Views!
  - Other individual users!

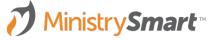

### **Launch the Tool**

- From any page
- From any subpage
- Select an existing view
- Edit an existing view
- Create a new view

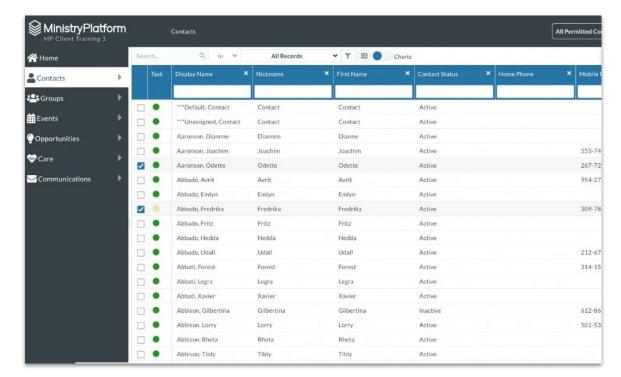

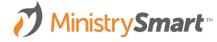

D

D

PRO

#### **SELECT A VIEW**

- Leave as New View to create a new view
- Select an existing view to edit or copy
- Tap the copy icon to copy an existing view
- Delete a view you created

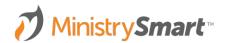

| Views 🗸     |                        |             |              |                 |                                      | ×           |
|-------------|------------------------|-------------|--------------|-----------------|--------------------------------------|-------------|
| elect view. | New View               |             |              |                 | ~                                    |             |
| itle:       | New View Name          |             |              | User Group:     | Select User Group                    | ~           |
| escription: | Enter View Description | n           |              |                 |                                      | System View |
| Contact I   |                        | Form Layout | SQL Layout   |                 |                                      |             |
| Company     |                        | Olumn       | Name Compari | son             | Search Term                          |             |
| Display Na  |                        |             |              |                 |                                      |             |
| Prefix      | unic                   |             |              |                 |                                      |             |
| First Nam   | ie                     |             |              |                 |                                      |             |
| Middle Na   |                        |             |              |                 |                                      |             |
| Last Name   | e                      |             |              |                 |                                      |             |
| Suffix      |                        |             |              |                 |                                      |             |
| Nickname    | 2                      |             |              |                 |                                      |             |
| Date of Bi  | irth                   |             |              |                 |                                      |             |
| Gender      |                        |             | Drag &       | Drop fiel       | lds in this space                    |             |
| Marital St  | tatus                  |             |              |                 | olumn on the left, then drop it here |             |
| Contact S   | itatus                 |             | to           | define the sear | rch parameters.                      |             |
| Househole   | d                      |             |              |                 |                                      |             |
| Househole   | d Position             |             |              |                 |                                      |             |
| Ann         |                        |             |              |                 |                                      |             |
| Dat         |                        |             |              |                 |                                      |             |
| Pri 1       |                        | /ou can onl | v edit or    | delete          | views vou've n                       | nade        |

You can only edit or delete views you've made using the Advanced Search Tool

D

D Mo

)))

PRO

TIP

#### **VIEW INFO**

- Title: Required
- User Group: Share your view with a group of people
- **Description:** Shows in view dropdown list
- System View: Share your view with your entire staff

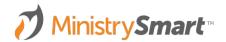

| Views 🗸                                         |             |                 |                                           | ×           |
|-------------------------------------------------|-------------|-----------------|-------------------------------------------|-------------|
| Select View: New View                           |             |                 |                                           | · C t       |
| Title: New View Name                            |             | User Gr         | oup: Select User Group                    | ~           |
| Description: Enter View Description             | 'n          |                 |                                           | System View |
| <ul> <li>Contact ID</li> <li>Company</li> </ul> | Form Layout | SQL Layout      |                                           |             |
| Company Name                                    | Olumn       | Name Comparison | Search Term                               |             |
| Display Name                                    |             |                 |                                           |             |
| Prefix                                          |             |                 |                                           |             |
| First Name                                      |             |                 |                                           |             |
| Middle Name                                     |             |                 |                                           |             |
| Last Name                                       |             |                 |                                           |             |
| Nickname                                        |             |                 |                                           |             |
| Date of Birth                                   |             |                 |                                           |             |
| Gender                                          |             | Drag & Dror     | fields in this space                      |             |
| Marital Status                                  |             |                 | the column on the left, then drop it here |             |
| Contact Status                                  |             |                 | le search parameters.                     |             |
| Household                                       |             | to define th    | e search parameters.                      |             |
| Household Position                              | L           |                 |                                           |             |
| 🗅 Ann                                           |             |                 |                                           | 1           |
| Dat                                             |             |                 |                                           |             |

Strategically name and describe your view so others can find it in the view dropdown list.

Sele Title Desc

ß

ß

D

J)(J

PRO

TIP

#### **FIELD LIST**

- Fields (columns) available on the page or subpage you launched the tool from
- Double click or drag and drop the field name to include it in your view
- Tap the folder icons to see additional available fields

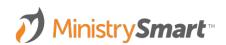

| Views 🗸      |                        |                            |                                                                                                    |                 |                                      |          | ×    |
|--------------|------------------------|----------------------------|----------------------------------------------------------------------------------------------------|-----------------|--------------------------------------|----------|------|
| elect View:  | New View               |                            |                                                                                                    |                 |                                      | •        | Û    |
| itle:        | New View Name          |                            |                                                                                                    | User Group:     | Select User Group                    |          | ~    |
| Description: | Enter View Description | on                         |                                                                                                    |                 |                                      | System V | 'iew |
| Contact ID   | )                      | Form Layout                | SQL Layout                                                                                                    |                 |                                      |          |      |
| Company      | Name                   | <ul> <li>Column</li> </ul> | Name Compa                                                                                                    | arison          | Search Term                          |          |      |
| Display Na   |                        |                            |                                                                                                    |                 |                                      |          |      |
| Prefix       | anne                   |                            |                                                                                                    |                 |                                      |          |      |
| First Name   | 2                      |                            |                                                                                                    |                 |                                      |          |      |
| Middle Na    | -                      |                            |                                                                                                    |                 |                                      |          |      |
| Last Name    |                        |                            |                                                                                                    |                 |                                      |          |      |
| Suffix       |                        |                            |                                                                                                    |                 |                                      |          |      |
| Nickname     |                        |                            |                                                                                                    |                 |                                      |          |      |
| Date of Bir  | rth                    |                            |                                                                                                    |                 |                                      |          | 17   |
| Gender       |                        |                            | Drag                                                                                                    | & Dron fiel     | lds in this space                    |          |      |
| Marital Sta  | atus                   |                            | -                                                                                                    |                 | blumn on the left, then drop it here |          |      |
| Contact St   |                        |                            | and the second second second second second second second second second second second second second second second |                 | rch parameters.                      |          |      |
| Household    |                        |                            |                                                                                                    | o denne the sea | i in parameters.                     |          |      |
| Household    |                        | L                          |                                                                                                    |                 |                                      |          |      |
| Ann          |                        |                            |                                                                                                    |                 |                                      |          |      |
| _            |                        |                            |                                                                                                    |                 |                                      |          |      |

Fields (columns) are listed in the same order they appear on the page (or subpage).

Date c

Do

Em Ema

Mobile Mobile

 $\mathbf{O}\mathbf{O}$ 

PRO

TIP

#### **FORM LAYOUT**

- Add comparison values to filter your columns
- Comparison options depend on the field type
- Add "OR" comparisons

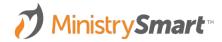

| Views 🗸                                                            |                      |                  |          |                            |                             |            |             |                   |                |        | ×      |
|--------------------------------------------------------------------|----------------------|------------------|----------|----------------------------|-----------------------------|------------|-------------|-------------------|----------------|--------|--------|
| Select View:                                                       | 🚖 Smith Birthdays    | & Em             | ail List | t                          |                             |            |             |                   |                | • 0    | ⑪      |
| Title:                                                             | Smith Birthdays & Em | nail Lis         | t        |                            |                             |            | User Group: | Select User Group | )              |        | ~      |
| Description:                                                       | Enter View Descripti | on               |          |                            |                             |            |             |                   |                | System | ı View |
| Contact ID<br>Company                                              |                      | $\left( \right)$ | For      | rm Lay                     |                             | SQL Layout |             | Council Town      |                |        |        |
| <ul> <li>Company N</li> <li>Display Nar</li> <li>Prefix</li> </ul> |                      | •                | Ξ        | <ul><li><b>⊘</b></li></ul> | Column Name<br>Display Name | Compar     |             | Search Term       |                |        | T      |
| First Name                                                         |                      | ×                | ≡        | <b>~</b>                   | Date of Birth               |            | BETWEEN ~   | 01/01/1975        | and 01/01/1994 |        | Ť      |
| Last Name                                                          |                      | ÷.               | Ξ        |                            | Age                         | <u> </u>   | Ľ           |                   |                |        | Î      |
| Suffix                                                             |                      | -                | ≡        | ✓                          | Email Address               | NOT ~      | NULL ~      |                   |                |        | Î      |
| <ul> <li>Nickname</li> <li>Date of Birt</li> </ul>                 | .h                   | (                | OR E     | = .                        | Mobile Phone                | NOT        | ~ NULL      | ~                 |                |        | T      |
| Gender                                                             |                      |                  | Ada      | I'OR'                      | condition                   |            |             |                   |                |        |        |
| Marital Stat                                                       |                      | -                | ·        |                            |                             |            |             |                   |                |        |        |
| Contact Sta                                                        | tus                  |                  | Ξ        | ✓                          | Contact Status IE           |            | IN ~        | 1, 3, 4           |                |        | Î      |
| Household                                                          |                      | -                | $\equiv$ |                            | Bulk Email Opt O            | ut ~       | FALSE ~     |                   |                |        | -      |
| Household                                                          | Position             |                  |          |                            |                             |            |             |                   |                |        |        |
| Anniva                                                             |                      |                  |          |                            |                             |            |             |                   |                |        |        |

Add comparison values one at a time to avoid filtering too much too quickly. You can always add more!

Em Ema

Mobile

PRO

TIP

#### **SQL LAYOUT**

Tap the SQL Layout tab to see the SQL code you're writing

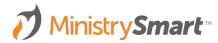

| Views 🗸                                                                                                    |                        |                                                                                                    |                                                                                                    |                                                       |                                                   |                    | ×       |
|----------------------------------------------------------------------------------------------------|------------------------|----------------------------------------------------------------------------------------------------|----------------------------------------------------------------------------------------------------|-------------------------------------------------------|---------------------------------------------------|--------------------|---------|
| Select View:                                                                                                    | 🖈 Smith Birthdays      | & Email List                                                                                                    |                                                                                                    |                                                       |                                                   | •                  | C Ó     |
| Title:                                                                                                    | Smith Birthdays & Em   | ail List                                                                                                    |                                                                                                    | User Group:                                           | Select User Group                                 |                    | *       |
| Description:                                                                                                    | Enter View Description | 'n                                                                                                    |                                                                                                    |                                                       |                                                   | Syst               | em View |
| Contact IE                                                                                                    | )                      | Form Layout                                                                                                    | SQL Layout                                                                                                    |                                                       |                                                   |                    |         |
| <ul> <li>Company</li> <li>Display Na</li> <li>Prefix</li> <li>First Name</li> <li>Middle Na</li> <li>Last Name</li> <li>Suffix</li> <li>Nickname</li> <li>Date of Bi</li> </ul> | ame<br>me              | <pre>(<foreign_key>_Table guide. Select the field method to copy block: Field List: Contacts.[Display_Name]/ Contacts.[_Age] AS [Age], Contacts.[_Mail_Address] Contacts.[Mail_Address]</foreign_key></pre> | :: <field_name>). If y<br/>you want, then com<br/>s of code to use whe<br/>AS [Display Name],<br/>AS [Date of Birth],<br/>AS [Email Address],<br/>AS [Email Address],<br/>AS [Mobile Phone],</field_name> | you don't know<br>e back to this t<br>n creating page |                                                   | Form Layout tab as |         |
| Gender                                                                                                    | run                    | Contact Status ID Table.                                                                                                    | Contact Status ID AS                                                                                                    | Contact Status I                                      | D],                                               |                    |         |
| <ul> <li>Marital St.</li> <li>Contact St</li> <li>Household</li> <li>Household</li> </ul>                                                                                       | tatus<br>1             | Contacts.[Display_Name] I                                                                                                    | BETWEEN '1975-01-0                                                                                                    | ontacts.[Mobile_                                      | 0 '1994-01-01T00:00:00' AND<br>Phone] IS NOT NULL |                    |         |
| <ul> <li>Annive</li> <li>Date c</li> <li>Part ci</li> </ul>                                                                                                    |                        | Copy and p                                                                                                    | paste a c                                                                                                    | olumn                                                 | n from the fiel                                   | ld list to         |         |

Copy and paste a column from the field list to order your view in the sort clause field

Ema

Mobile

 $\mathbf{O}\mathbf{O}$ 

PRO

TIP

#### **SQL LAYOUT**

Tap the SQL Layout tab to see the SQL code you're writing

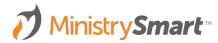

| Views 🗸                                                                                                   |                        |                                                                                                    |                                                                  |                                      |                                                                        | ×                   |
|----------------------------------------------------------------------------------------------------|------------------------|----------------------------------------------------------------------------------------------------|------------------------------------------------------------------|--------------------------------------|------------------------------------------------------------------------|---------------------|
| Select View:                                                                                              | ★ Smith Birthdays      | & Email List                                                                                                    |                                                                  |                                      |                                                                        | • 0 1               |
| Title:                                                                                                    | Smith Birthdays & Em   | ail List                                                                                                    |                                                                  | User Group:                          | Select User Group                                                      | ~                   |
| Description:                                                                                              | Enter View Description | on                                                                                                    |                                                                  |                                      |                                                                        | System View         |
| <ul> <li>Contact IE</li> <li>Company</li> <li>Company</li> </ul>                                          |                        | Form Layout                                                                                                    | SQL Layout                                                       | sing standard S                      | QL or our Table Lookup Conver                                          | ation               |
| <ul> <li>Display Na</li> <li>Prefix</li> <li>First Name</li> <li>Middle Na</li> </ul>                     | 2                      | ( <foreign_key>_Table</foreign_key>                                                                                                    | . <field_name>). If<br/>you want, then com</field_name>          | you don't know<br>he back to this ta | a table or field name, use the Fo<br>ab to see the table reference. Yo | orm Layout tab as a |
| <ul> <li>Last Name</li> <li>Suffix</li> <li>Nickname</li> <li>Date of Bi</li> </ul>                       |                        | Contacts.[Display_Name] /<br>Contacts.[Date_of_Birth] /<br>Contacts.[Age] AS [Age],<br>Contacts.[Age] AS [Age],<br>Contacts.[Mobile_Phone] /<br>Contact Status ID Table.] | AS [Date of Birth],<br>AS [Email Address],<br>AS [Mobile Phone], | : [Contact Status ]                  | וח                                                                     |                     |
| Gender                                                                                                    |                        | Filter Clause: *                                                                                                    | Contact Status ID/AS                                             |                                      |                                                                        |                     |
| <ul> <li>Marital St.</li> <li>Contact St</li> <li>Household</li> <li>Household</li> <li>Annive</li> </ul> | atus<br>1              | Contacts.[Display_Name] L<br>Contacts.[Date_of_Birth] E<br>(<br>Contacts.[Email_Addre<br>) AND                                                                            | BETWEEN '1975-01-0                                               | Contacts.[Mobile_                    | '1994-01-01T00:00:00' AND<br>Phone] IS NOT NULL                        |                     |
| Date c                                                                                                    |                        |                                                                                                    |                                                                  |                                      |                                                                        |                     |

You can filter information, but not display the column by deleting the SQL from the field list, but leaving it in the filter clause

Da

Em Ema

Mobile

PRO

TIP

#### **SQL LAYOUT**

Tap the SQL Layout tab to see the SQL code you're writing

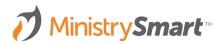

| Views 🗸                                                                                                    |                        |                                                                                                    |                                                                                                    |                                                         |                           | ×                    |
|----------------------------------------------------------------------------------------------------|------------------------|----------------------------------------------------------------------------------------------------|----------------------------------------------------------------------------------------------------|---------------------------------------------------------|---------------------------|----------------------|
| Select View:                                                                                                    | 🖈 Smith Birthdays &    | δ Email List                                                                                                    |                                                                                                    |                                                         |                           | • 0 1                |
| Title:                                                                                                    | Smith Birthdays & Ema  | ail List                                                                                                    |                                                                                                    | User Group:                                             | Select User Group         | ~                    |
| Description:                                                                                                    | Enter View Description | n                                                                                                    |                                                                                                    |                                                         |                           | System View          |
| Contact ID                                                                                                    | ·                      | Form Layout                                                                                                    | SQL Layout                                                                                                    |                                                         |                           |                      |
| <ul> <li>Company I</li> <li>Display Na</li> <li>Prefix</li> <li>First Name</li> <li>Middle Na</li> <li>Last Name</li> <li>Suffix</li> <li>Nickname</li> <li>Date of Bin</li> </ul> | me<br>me               | ( <foreign_key>_Table</foreign_key>                                                                              | :. <field_name>). If<br/>you want, then corr<br/>s of code to use whe<br/>AS [Display Name],<br/>VS [Date of Birth],<br/>AS [Email Address],<br/>AS [Email Address],<br/>AS [Mobile Phone],</field_name> | you don't know<br>he back to this t<br>en creating page |                           | Form Layout tab as a |
| <ul> <li>Gender</li> <li>Marital State</li> <li>Contact State</li> <li>Household</li> <li>Household</li> <li>Anniva</li> <li>Date c</li> <li>Particial</li> </ul>                  | atus                   | Filter Clause: *<br>Contacts.[Display_Name]<br>Contacts.[Date_of_Birth] E<br>(<br>Contacts.[Email_Addre<br>) AND | LIKE '%Smith%' AND<br>BETWEEN '1975-01-0<br>ess] IS NOT NULL OR (                                                                                                    | 1T00:00:00' ANE<br>Contacts.[Mobile_                    | '1994-01-01T00:00:00' AND |                      |

Delete the entire field list to see the default fields with your filters

#### **SAVE QUERY**

- Save the query to see your results.
- If you get an error message, that's fine! Edit your query and try again.
- Review your results
- Check the boxes next to the records to make your selection
  - You can select all
  - You can shift click

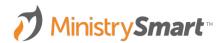

| Views 🗸                                                                                              |                     |                                                                                                    |                                                      |                                     |                                                                                                    |                    | 1   |  |  |  |
|----------------------------------------------------------------------------------------------------|---------------------|----------------------------------------------------------------------------------------------------|------------------------------------------------------|-------------------------------------|----------------------------------------------------------------------------------------------------|--------------------|-----|--|--|--|
| Select View:                                                                                         | 🖈 Smith Birthday    | ★ Smith Birthdays & Email List                                                                                       |                                                      |                                     |                                                                                                    |                    |     |  |  |  |
| Title:                                                                                               | Smith Birthdays & E | mail List                                                                                                    |                                                      | User Group:                         | Select User Group                                                                                                    |                    | ,   |  |  |  |
| Description:                                                                                         | Enter View Descript | tion                                                                                                    |                                                      |                                     |                                                                                                    | System             | Vie |  |  |  |
| Contact II                                                                                           |                     | Form Layout                                                                                                    | SQL Layout                                           |                                     |                                                                                                    |                    |     |  |  |  |
| <ul> <li>Company</li> <li>Display N</li> <li>Prefix</li> <li>First Nam</li> <li>Middle Na</li> </ul> | ame<br>ne           | ( <foreign_key>_Table.&lt;</foreign_key>                                                                             | <field_name>). If<br/>ou want, then com</field_name> | you don't know<br>ne back to this t | QL or our Table Lookup Convent<br>a table or field name, use the Fo<br>ab to see the table reference. Yo<br>es or other views. | rm Layout tab as a |     |  |  |  |
| Last Name<br>Suffix                                                                                  | e                   | Contacts.[Display_Name] AS<br>Contacts.[Date_of_Birth] AS<br>Contacts.[_Ace] AS [Age],<br>Contacts.[Email_Address] A | [Date of Birth],<br>S [Email Address],               |                                     |                                                                                                    | I                  | 7   |  |  |  |
| Date of Bi                                                                                           |                     | Contacts.[Mobile_Phone] AS<br>Contact Status ID Table.                                                               |                                                      | [Contact Status                     | ID],                                                                                                    |                    |     |  |  |  |
| Gender<br>Marital St<br>Contact S                                                                    |                     | Filter Clause: *<br>Contacts.[Display_Name] LI<br>Contacts.[Date_of_Birth] BE                                        |                                                      | 1T00:00:00' ANE                     | ) '1994-01-01T00:00:00' AND                                                                                                    | l                  | 7   |  |  |  |
| Househol                                                                                             | -                   | (<br>Contacts.[Email_Address<br>) AND                                                                                | s] IS NOT NULL OR (                                  |                                     | Phone] IS NOT NULL                                                                                                    |                    |     |  |  |  |
| Annive                                                                                               |                     |                                                                                                    |                                                      |                                     |                                                                                                    |                    |     |  |  |  |

Don't be afraid if you get an error message. You can't break the system with a view!

 $\mathbf{O}(\mathbf{C})$ 

PRO

TIP

Em Ema

Mobile

### Where Does it Land in MP?

#### **FROM TOOL**

| View:                 | 🖈 Smith Birthda    | iys & Ema  | ail Lis | t      |            |             |           |             |             |       |              | · · [  |
|-----------------------|--------------------|------------|---------|--------|------------|-------------|-----------|-------------|-------------|-------|--------------|--------|
|                       | Smith Birthdays &  | Email List |         |        |            |             |           | User Group: | Select User | Group |              |        |
| iption:               | Enter View Descrip | ption      |         |        |            |             |           |             |             |       |              | Syster |
| ontact I              | C                  |            | For     | m Lay  | out        | s           | QL Layout |             |             |       |              |        |
| ompany<br>ompany      |                    |            |         | 0      | Column     | Name        | Compar    | ison        | Search Term |       |              |        |
| isplay N              | ame                | •          | ≡       |        | Display N  | lame        |           | CONTAIN: ~  | Smith       |       |              |        |
| efix<br>rst Nam       | e                  | •          | ≡       |        | Date of E  | lirth       |           | BETWEEN ~   | 01/01/1975  | 🗖 an  | d 01/01/1994 |        |
| liddle Na<br>Ast Nam  |                    | •          | ≡       |        | Age        |             | ~         | ~           |             |       |              |        |
| ıffix                 |                    | -          | ≡       | •      | Email Ad   | dress       | NOT ~     | NULL ~      |             |       |              |        |
| ickname<br>ate of B   |                    | 0          | DR :    |        | Mobil      | e Phone     | NOT       | ~ NULL      | ~           |       |              |        |
| ender<br>arital St    |                    |            | Add     | I 'OR' | condition  |             |           |             |             |       |              |        |
| arital Si<br>ontact S |                    | •          | ≡       |        | Contact \$ | Status ID   |           | IN ~        | 1, 3, 4     |       |              |        |
| ousehol               | d<br>d Position    | -          | ≡       |        | Bulk Ema   | ail Opt Out |           | FALSE ~     |             |       |              |        |
| nniversa              | ary Date           | 0          | DR :    | = 1    | Do No      | ot Text     |           | ~ FALSE     | ~           |       |              |        |
| ate of D<br>articipar | eath<br>nt Record  |            | Add     | I 'OR' | condition  |             |           |             |             |       |              |        |
| onor Re<br>mail Ado   |                    |            |         |        |            |             |           |             |             |       |              |        |
| obile Pl              | ione               |            |         |        |            |             |           |             |             |       |              |        |

#### Look Pock Front Adm Syste ۵. Ľi Đ ۶ 6 : \$

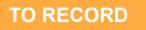

| /inistryPlatform                                             | ← Back ≫ System Setup ≫ Page Views                                                                                                    |                                 |         |           |             |
|--------------------------------------------------------------|----------------------------------------------------------------------------------------------------|---------------------------------|---------|-----------|-------------|
| ucts & Payments<br>up Values<br>Cases<br>stPlatform          | View #1401 Contacts   Smith Birthdays & Email List                                                                                                    |                                 |         |           |             |
| etPlatform Lookups<br>Porch Wifi                             | General View Rules                                                                                                    |                                 |         |           |             |
| nistration                                                   | Edit Record Insights                                                                                                    |                                 | Actions | Tools (0) | Reports (1) |
| m Setup<br>Domains/Accounts<br>Reports<br>Page Section Pages | GENERAL<br><u>View.Title</u> *<br>Smith Birthdays & Email List                                                                                                    | Page *<br>Contacts <i>&amp;</i> |         |           |             |
| Page Sections<br>Page Views                                  | Description                                                                                                    |                                 |         |           |             |
| Sub Page Views                                               | Field List                                                                                                    |                                 |         |           |             |
| Sub Page View Rules<br>View Keys<br>Pages<br>Sub Pages       | Contacts, [Display, Name], AS [Display Name],<br>Contacts, Date of, Birth JA, B Date of Birth],<br>Contacts, L.Agel AS [Age],<br>Contacts, Famil, Address], S [Email Address],<br>Contact, Status, JD, Table [Contact, Status, JD] AS [Contact Status ID]<br>Contact, Status, JD, Table [Contact, Status, JD] AS [Contact Status] D<br>Contact, Status, JD, Table [Contact, Status, JD] AS [Contact Status] D<br>Contact, Status, JD, JD (Status, JD] AS [Duk Remail Opt Out] | 1                               |         |           |             |
| Tools/Actions                                                | View Clause *                                                                                                    |                                 |         |           |             |
| Field Management<br>API Procedures<br>nsights                | Contacts.[Display_Name] LIKE "%Smith%' AND<br>Contacts.[Date_d.Birth] BETWKEN '1975-01-01T00:00:00' AND '1<br>Contacts.[Email_Address] IS NOT NULL AND<br>Contact_Status_ID_Table.[Contact_Status_ID] IN (1, 3, 4) AND                                                                                                    | 1994-01-01T00:00:00' AND        |         |           |             |

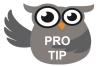

You can edit views directly in the page view record. This is a great way to to add some fancy SQL parameters!

### **Helpful Comm Views**

- Contacts: Birthdays Next Month
- Households: Current Households
- Participants: Added Last Month
- **Participants:** Not Present > 2 Weeks Ago
- Groups: Current Small Groups
  - **Participants Tab:** Current Participants
- Events
  - Participants Tab: Registered
- **Donors:** Giving this Year
- **Donors:** Major Donors Past 2 Weeks

### Ministry Smart

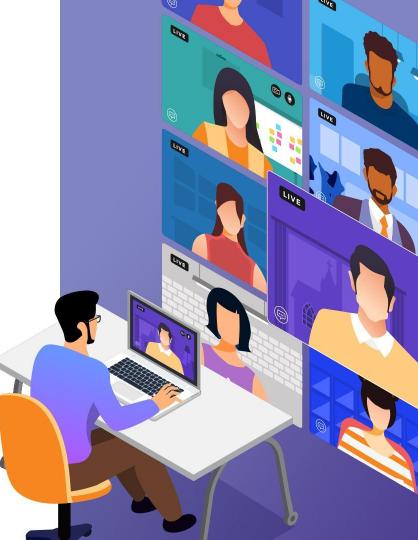

### **Tips & Tricks**

- Views are page specific, so consider your target audience when deciding where to start your view.
- Start small! Add one filter clause, check your view and then add another.
- Use "Or" filters to filter on two options.
- Consider a "View for Building Message Selection" view to quickly pull bulk email audiences for your entire congregation or just a segment of your congregation.
- Don't be scared of SQL. I promise it's mainly copy/paste ;).

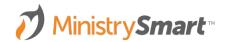

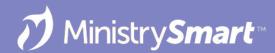

### **Trim Selection Tool**

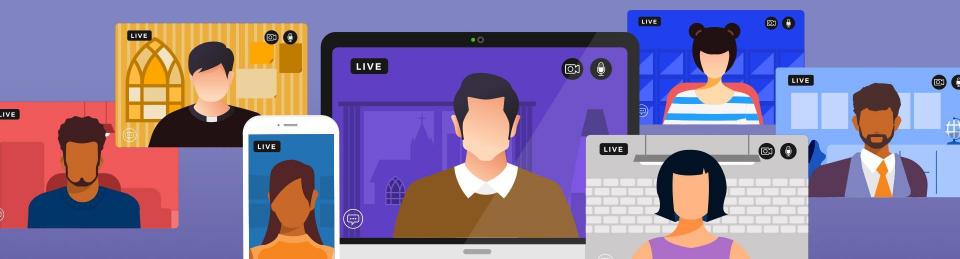

### **Why Use Trim Selection Tool**

- Narrow your selection to your target audience
- No need to edit/create a view
- One place, many options
- It's easy

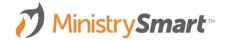

#### **SELECTION**

- Use views, groups, events to find your selection and mark them
- Be sure the count make sense
- In dropdown change to current/unsaved selection
- Click to save if you would like to name the selection to keep

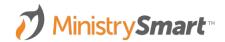

| Home ^                     | Search                                                                                                    | Q In V                 | All Records  | • <b>T</b>   | Charts    |
|----------------------------|----------------------------------------------------------------------------------------------------|------------------------|--------------|--------------|-----------|
| Contacts                   |                                                                                                    |                        |              |              |           |
| Families                   | Task                                                                                                    | Display Name           | Q Nickname   | Q First Name | Q Contact |
| Members                    |                                                                                                    | Aaronson, Odette       | Odette       | Odette       | Active    |
| Groups                     |                                                                                                    | Abbado, Fredrika       | Fredrika     | Fredrika     | Active    |
| Events                     |                                                                                                    |                        | <u></u>      | <u></u>      |           |
| Milestones                 |                                                                                                    | Aizikovitch, Stacia    | Stacia       | Stacia       | Active    |
| Sacraments                 |                                                                                                    | Ambrogiotti, Nikaniki  | Nikaniki     | Nikaniki     | Active    |
| Opportunities              |                                                                                                    | Ander, Lorena          | Lorena       | Lorena       | Active    |
| Procedures                 |                                                                                                    | Ander, Terrell         | Terrell      | Terrell      | Active    |
| Faith Formation            |                                                                                                    |                        |              |              |           |
| People Lists               |                                                                                                    | Antoniat, Ward         | Ward         | Ward         | Active    |
| Notes                      | Image: A start of the start of the start | Arlott, Beatrice       | Beatrice     | Beatrice     | Active    |
| Compliance                 |                                                                                                    | Banane, Jessa          | Jessa        | Jessa        | Active    |
| Church Structure           |                                                                                                    | Basten, Olivia         | Olivia       | Olivia       | Active    |
| Needs Management           |                                                                                                    |                        |              |              |           |
| Facilities                 |                                                                                                    | Bearsmore, Sallyann    | Sallyann     | Sallyann     | Active    |
| Communications             |                                                                                                    | Beldam, Dimitry        | Dimitry      | Dimitry      | Active    |
| Custom Forms<br>Sacraments |                                                                                                    | Bennallck, Reggy       | Reggy        | Reggy        | Active    |
| Mission Trips              |                                                                                                    | Benner, Gilbert        | Gilbert      | Gilbert      | Active    |
| Contributions              |                                                                                                    |                        |              |              |           |
| Products & Payments        |                                                                                                    | Bentall, Kincaid       | Kincaid      | Kincaid      | Active    |
| Lookup Values              |                                                                                                    | Benthall, Alvie        | Alvie        | Alvie        | Active    |
| Care Cases                 |                                                                                                    | Bertram, Paul          | Paul         | Paul         | Active    |
| Basic Menu Advanced Menu   |                                                                                                    | Beverstock, Julita     | Julita       | Julita       | Active    |
| Recent Records             | <ul> <li>199 of 1</li> </ul>                                                                                                    | .99 Current/Unsaved Se | electi 🔪 🛞 ≓ |              |           |

#### SAVE

- Create new selection
- Enter a name
- Click OK

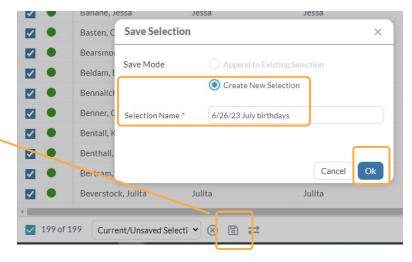

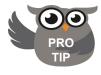

Use a naming convention that is consistent, starting with a date so you know when the selection was created. Delete selections when outdated

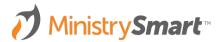

### **Launch the Tool**

#### **TRIM SELECTION**

- Allows you to trim AFTER a selection is made
- Many options are available
- Provides the opportunity to save trimmed records in new selections

| arts |                |   |            |   |              |   | Actions           | Tools (16)    | Reports (38    |
|------|----------------|---|------------|---|--------------|---|-------------------|---------------|----------------|
| ۹    | Contact Status | ۹ | Home Phone | Q | Mobile Phone | ۹ | Address Line 1    | Certification | ns             |
|      | Active         |   |            |   | 267-725-2292 |   | 079 Fuller Street | Combine Co    | intacts        |
|      | Active         |   |            |   | 309-785-1410 |   | 19828 Shelley Cri | Connection    | Card           |
|      | Active         |   |            |   | 704-640-6802 |   | 93679 Transport.  | Contact Log   |                |
|      | Active         |   |            |   | 410-336-4841 |   | 4679 Golden Leaf  | Create Hous   | sehold Care    |
|      | Active         |   |            |   | 973-533-9418 |   | 49 Kedzie Point   | Create Pled   | ge             |
|      | Active         |   |            |   | 202-214-4170 |   | 49 Kedzie Point   | Deceased Pe   | erson          |
|      | Active         |   |            |   |              |   | 3 Raven Road      | Impersonate   | e Portal       |
|      | Active         |   |            |   | 212-918-6134 |   | 63 Hooker Road    | User          |                |
|      | Active         |   |            |   | 610-252 7085 |   | 88 Summer Ridge   | Inactivate To | loc            |
|      | Active         |   |            |   | 513-827-2134 |   | 8 Hayes Hill      | Reset User S  | Security       |
|      | Active         |   |            |   | 330-593-4373 |   | 43 Raven Parkwa   | Split House   | nold           |
|      | Active         |   |            |   | 319-669-6241 |   | 83 Karstens Plaza | Transfer Sel  | ection         |
|      | Active         |   |            |   | 570-231-6636 |   | 07 Oakridge Park  | Trim Selectio | on<br>nevepere |

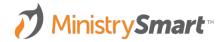

#### **DEFAULT OPTIONS**

- Default options appear darker
- Other options can be activated by selecting the dropdown arrows

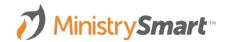

| 1                         |     |        |
|---------------------------|-----|--------|
| Missing Home Phone        | 197 | Remove |
| Missing Household Address | 0   | Remove |
| HH Bulk Mail Opt Out      | 0   | Remove |
| Congregation -            | -   | Remove |
| Participant Type 👻        | 4   | Remove |
| Ministry -                | *   | Remove |
| Group Type 👻              | •   | Remove |
| Group 👻                   | 2   | Remove |
| Group Role Type           | -   | Remove |
| Group Role 👻              |     | Remove |

#### PARAMETER

- Allows you to trim AFTER a selection is made
- Parameter- dropdown options to pick from

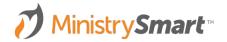

| Parameter/Metric      | Count |        |
|-----------------------|-------|--------|
| Contact Status        | ~     | Remove |
| Marital Status 👻      | -     | Remove |
| Gender 🔹              |       | Remove |
| Bulk Email Opt Out    | 0     | Remove |
| Do Not Text           | 0     | Remove |
| Missing Email Address | 69    | Remove |
| Missing Mobile Phone  | 57    | Remove |
| Age Range 0 - 150     | 199   | Remove |
| Household Position    | -     | Remove |

#### COUNT

- Allows you to trim AFTER a selection is made
- **Parameter** dropdown options to pick from
- **Count** number of records that apply to current selection from the dropdown menu

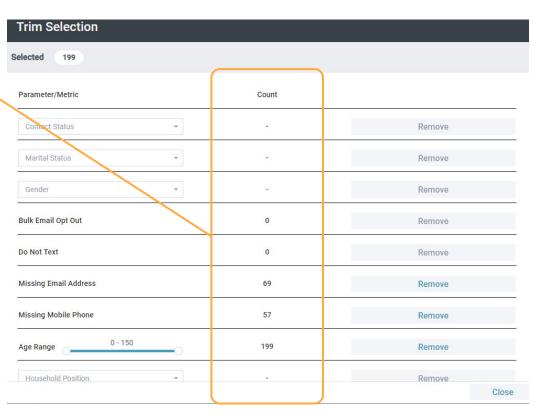

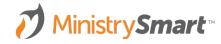

#### REMOVE

- Allows you to trim AFTER a selection is made
- **Parameter** dropdown options to pick from
- **Count** number of records that apply to current selection from the dropdown menu
- **Remove**-activates actions

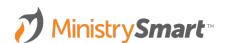

| elected 199           |       |        |
|-----------------------|-------|--------|
| Parameter/Metric      | Count |        |
| Contact Status        | -     | Remove |
| Marital Status        |       | Remove |
| Gender -              |       | Remove |
| Bulk Email Opt Out    | 0     | Remove |
| Do Not Text           | 0     | Remove |
| Missing Email Address | 69    | Remove |
| Missing Mobile Phone  | 57    | Remove |
| Age Range 0 - 150     | 199   | Remove |
| Household Position    | -     | Remove |

#### **REMOVE OPTIONS**

- Remove from Selection
- Create Selection without this
   Record
- Create Selection with ONLY this
   Record

| Trim Selection        |                                                                  |        |
|-----------------------|------------------------------------------------------------------|--------|
| Parameter/Metric      | Count                                                            |        |
| Contact Status        |                                                                  | Remove |
| Marital Status        | Select Remove Action                                             | Remove |
| Gender                | What do you want to do with (69) record(s) Remove From Selection | Remove |
| Bulk Email Opt Out    | Create Selection without this Record(s)                          | Remove |
| Do Not Text           | Create Selection with ONLY this Record(s)                        | Remove |
| Missing Email Address | 69                                                               | Remove |
| Missing Mobile Phone  | 57                                                               | Remove |

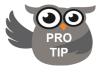

Be sure that the "Selected" number in the top left corner matches the selection you meant to work with

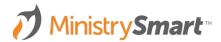

#### **REMOVE ACTION #1**

#### Remove from Selection

- Go to the parameter
- Select your option from the dropdown
- Click Remove
- Remove from Selection
- Records are removed from the selection
- Refresh in the Platform

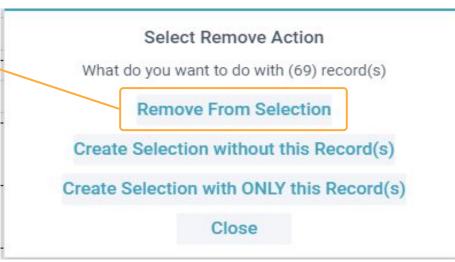

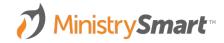

#### REFRESH

Remove from Selection

- Go to the parameter
- Select your option from the dropdown
- Click Remove
- Remove from Selection
- Records are removed from the selection
- Refresh in the Platform

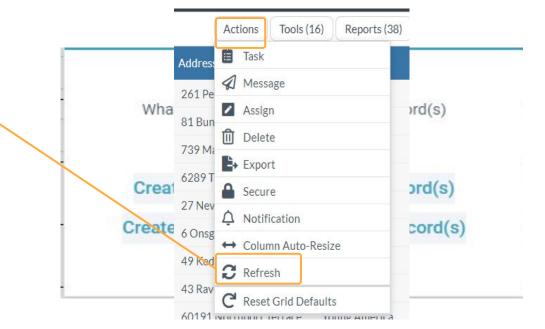

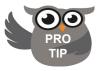

Be sure to Refresh the platform to see your 'new' Selection with the records removed

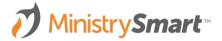

#### **REMOVE ACTION #2**

Create Selection without this Record(s)

- Go to the parameter
- Select your option from the dropdown
- Click Remove
- Create selection without this record(s)

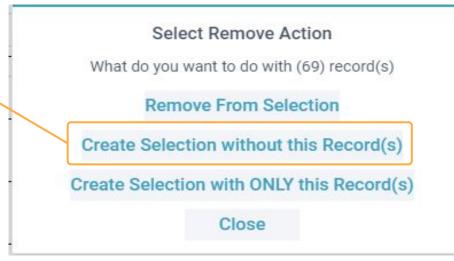

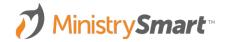

#### NAME SELECTION

Create Selection without this Record(s)

- Creates a new named selection containing the trimmed records
- Use your naming convention to identify the date and content of the selection
- Leaves original selection in tact
- Save

|                                 | _ |
|---------------------------------|---|
| 6/26/23 Under 65 July Birthdays |   |

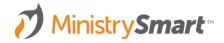

#### **REMOVE ACTION #3**

Create Selection with ONLY this Record(s)

- Go to the parameter
- Select your option from the dropdown
- Click Remove
- Create selection with ONLY this record(s)

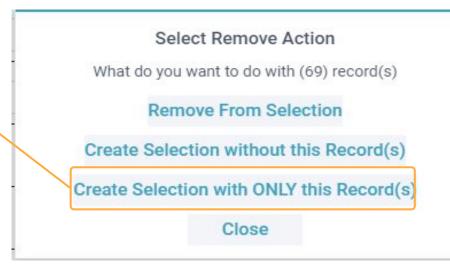

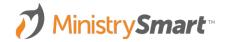

#### NAME SELECTION

Create Selection with ONLY this Record(s)

- Creates a new named selection containing the trimmed records
- Use your naming convention to identify the date and content of the selection
- Leaves original selection in tact
- Save

|                                  | ction Name: *          |          |  |
|----------------------------------|------------------------|----------|--|
| 6/26/23 65 and up July birthdays | 26/23 65 and up July b | irthdays |  |

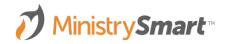

**Pro-Tip** 

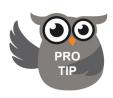

To better communicate with everyone:

- Trim individuals with no email address
- By using the **Create Selection with ONLY this Record** Remove Action
- Name the new selection MM/DD/YY No Email
- Run the Trim Tool again and select **Remove** before sending your email

You will end up with two selections! One to email and another to print labels for the individuals with no email address

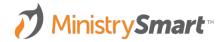

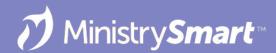

### **Transfer Selection Tool**

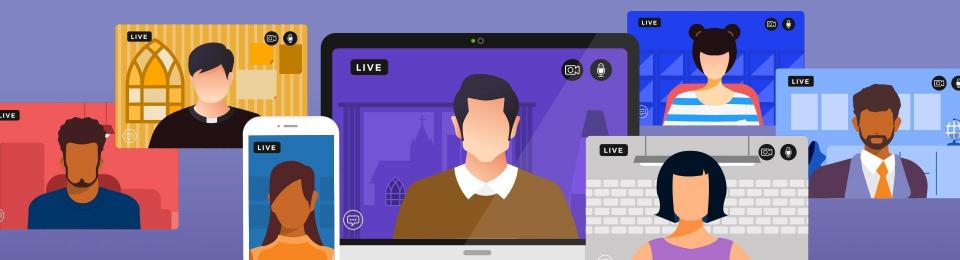

## **The Power of the Tool**

- Move records to another page (remove duplicates)
- Add a group of records to an existing selection
- Remove a group of records from an existing selection
- Share a selection with another user

| Transfer Selection            |                                        |                     |                       |
|-------------------------------|----------------------------------------|---------------------|-----------------------|
| Selected 10                   |                                        |                     |                       |
| Copy Selection                | Append to Selection Remove from Select |                     | Remove from Selection |
| Target Page *                 |                                        | Selection Name *    |                       |
| Participants                  | •                                      | Best Selection Ever |                       |
| Include Inactive Contacts     |                                        | Target User *       |                       |
| Select Heads Instead          |                                        | Snook, Kaitlyn      | × Q                   |
| Include Non-Custodial Parents |                                        |                     |                       |
| Create Missing Records        |                                        |                     |                       |

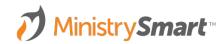

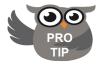

Pay attention to the options at the bottom left to fine tune your selection

# **Launch the Tool**

### TRANSFER SELECTION

- Create your selection
- Go to Tools
- Transfer Selection

| arts |                |   |            |   |              |   | Actions           | Tools (16)    | Reports (38 |
|------|----------------|---|------------|---|--------------|---|-------------------|---------------|-------------|
| Q    | Contact Status | ۹ | Home Phone | Q | Mobile Phone | ۹ | Address Line 1    | Certification | IS          |
|      | Active         |   |            | * | 267-725-2292 |   | 079 Fuller Street | Combine Co    | ntacts      |
|      | Active         |   |            |   | 309-785-1410 |   | 19828 Shelley Cro | Connection    | Card        |
|      | Active         |   |            |   | 704-640-6802 |   | 93679 Transport   | Contact Log   |             |
|      | Active         |   |            |   | 410-336-4841 |   | 4679 Golden Leaf  | Create Hous   | ehold Care  |
|      | Active         |   |            |   | 973-533-9418 |   | 49 Kedzie Point   | Create Pled   | ge          |
|      | Active         |   |            |   | 202-214-4170 |   | 49 Kedzie Point   | Deceased Pe   | erson       |
|      | Active         |   |            |   |              |   | 3 Raven Road      | Impersonate   | Portal      |
|      | Active         |   |            |   | 212-918-6134 |   | 63 Hooker Road    | User          |             |
|      | Active         |   |            |   | 610-252-7085 |   | 88 Summer Ridge   | Inactivate To | loo         |
|      | Active         |   |            |   | 513-827-2134 |   | 8 Hayes Hill      | Reset User S  | Security    |
|      | Active         |   |            |   | 330-593-4373 |   | 43 Raven Parkvia  | Split House   | old         |
|      |                |   |            |   |              |   |                   | Transfer Sel  | ection      |

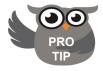

More powerful than the double arrows at the bottom of the page

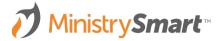

|   |                                         | Transfer Selection        |                                 |                       |
|---|-----------------------------------------|---------------------------|---------------------------------|-----------------------|
|   | СОРҮ                                    | Selected 3                |                                 |                       |
|   |                                         | Copy Selection            | Append to Selection             | Remove from Selection |
|   |                                         | Target Page *             | Selection Name *                |                       |
| • | Copy a selection from a page            | Contacts                  | •                               |                       |
|   | or subpage to another page              | Include Inactive Contacts | Target User *                   |                       |
| • | Allows you to add additional<br>records | Select Heads Instead      | Administrator, MinistryPlatform | XQ                    |
| • | Removes duplicate records               |                           |                                 |                       |

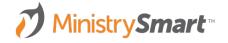

another user

Share the selection with

Utilize the trim selection tool

#### **APPEND**

- Create a selection and save it
- Select records that you would like added
- Launch the tool and move to the Append to Selection tab
- Pick the target page of your original selection
- Pick the Target Selection from the dropdown
- Hit Transfer

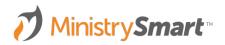

| Copy Selection            | Append * | to Selection        | Remove from Selection |
|---------------------------|----------|---------------------|-----------------------|
| Farget Page *             |          | Target Selection *  |                       |
| Participants              | -        | Stepping Heavenward |                       |
| Include Inactive Contacts |          |                     |                       |
| Select Heads Instead      |          |                     |                       |
| Create Missing Records    |          |                     |                       |
|                           |          |                     |                       |
|                           |          |                     |                       |
|                           |          |                     |                       |
|                           |          |                     |                       |
|                           |          |                     |                       |

#### REMOVE

- Create a selection and save it
- Select records that you would like removed
- Launch the tool and move to the Remove from Selection tab
- Pick the target page of your original selection
- Pick the Target Selection from the dropdown
- Hit Transfer

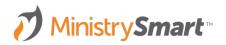

| Copy Selection       | Append 1 | to Selection        | Remove from Selection | ٦ |
|----------------------|----------|---------------------|-----------------------|---|
|                      |          |                     |                       | J |
| arget Page *         |          | Target Selection *  |                       |   |
| Participants         | *        | Stepping Heavenward |                       | ł |
| Remove Heads Instead |          |                     |                       |   |
| Remove Heads Instead |          |                     |                       |   |

### When it Works Best

- Narrow your selection to your target audience
- Save steps! Send one message to participants in a group as well as a few additional people (some inquirers perhaps?)
- Avoid duplication. Add a list of people to a group but remove those already in the group before adding OR Add a list of people to a publication but remove those already subscribed (and unsubscribed) first
- It's nice to share. :D Create a list for another user and then easily share it so that they can use the list

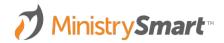

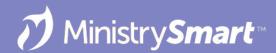

## **Publications**

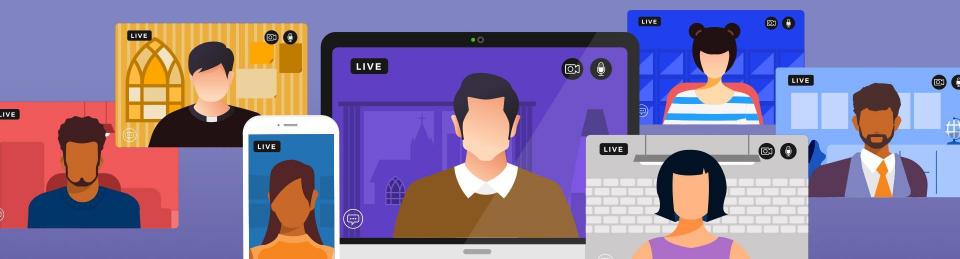

# **Why Use Publications**

- Send emails or texts to a list on a regular basis without having to create new selections
- Use the label reports to print labels for a list of subscribers
- Publications can be visible on the My Subscriptions Widget
- Unauthenticated users can quickly subscribe to a publication using the Subscribe to Publication Widget
- Users can unsubscribe from a Publication using the One-Click Unsubscribe Widget that Erika will be discussing

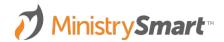

#### PUBLICATIONS

- Create a variety of publications to target different audiences
- Utilize the widgets to allow your membership to subscribe and unsubscribe
- Remember to create templates for ease and consistency

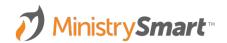

| Milestones                                                         | + New Pu | blication Search         | Q  |
|--------------------------------------------------------------------|----------|--------------------------|----|
| Sacraments                                                         |          |                          |    |
| Opportunities                                                      | Task     | Title <b>Q</b>           | ID |
| E Procedures                                                       |          | Announcements            | 4  |
| Faith Formation                                                    |          | Catholic Magazine        | 8  |
| People Lists                                                       |          | Catholic Magazine        | 0  |
| Notes                                                              |          | Church e-News            | 2  |
| Compliance                                                         |          | MailChimp List           | 1  |
| Church Structure                                                   |          | Prayer Devotion          | 5  |
| <ul> <li>Needs Management</li> <li>Facilities</li> </ul>           |          | The Catholic Moment      | 6  |
| <ul> <li>Communications</li> </ul>                                 |          | Weekly Pastor Newsletter | 3  |
| Messages                                                           |          | Weekly Pastor Newsletter | 10 |
| <ul> <li>User Tasks</li> <li>Communication Spinnets</li> </ul>     |          | Weekly Pastor Newsletter | 11 |
| <ul> <li>Communication Snippets</li> <li>All Recipients</li> </ul> |          | Weekly Pastor Newsletter | 12 |
| 🔽 Templates                                                        |          |                          |    |
| Publications                                                       |          |                          |    |

#### **PUBLICATIONS**

- Create publications for your weekly email such as Weekly Pastor Newsletter
- These can be congregation/parish specific to target the correct audience and personalize the message from your pastor

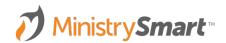

| <ul> <li>Milestones</li> </ul>     | + New | Publication | Search            | Q  |
|------------------------------------|-------|-------------|-------------------|----|
| Sacraments                         |       |             | Q                 | 10 |
| Opportunities                      | Task  | Title       | <u>~</u>          | ID |
| E Procedures                       |       | Annour      | ncements          | 4  |
| Faith Formation                    |       | Catholi     | Magazina          | 8  |
| People Lists                       |       | Cathon      | c Magazine        | 0  |
| Notes                              |       | Church      | e-News            | 2  |
| Compliance                         |       | MailCh      | imp List          | 1  |
| Church Structure                   |       | Prayer      | Devotion          | 5  |
| Needs Management                   |       |             |                   |    |
| Facilities                         |       | The Ca      | tholic Moment     | 6  |
| <ul> <li>Communications</li> </ul> |       | Weekly      | Pastor Newsletter | 3  |
| Messages                           |       | Weekly      | Pastor Newsletter | 10 |
| 📃 User Tasks                       |       | Wookh       | Pastor Newsletter | 11 |
| Communication Snippets             |       | WCCKI       | Pastor Newsletter | 11 |
| MII Recipients                     |       | Weekly      | Pastor Newsletter | 12 |
| 🔽 Templates                        |       |             |                   |    |
| 📾 Publications                     |       |             |                   |    |

## Add Individual Subscribers – Option 1

#### **CONTACT RECORD**

- On a Contact record, click the Subscriptions tab
- Click the New Subscription
   button
- Select the desired Publication
- Don't forget to Save!

| - day       | Contact #2641<br>Apple, Test User |               |             |                 |               |
|-------------|-----------------------------------|---------------|-------------|-----------------|---------------|
| General     | Primary Family                    | Relationships | Message Log | Feedback/Prayer | Subscriptions |
| GENERAL     | eset Save                         |               |             |                 |               |
| Publication | *                                 |               |             |                 |               |

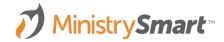

## Add Individual Subscribers – Option 2

### **CONNECTION CARD**

- On the Connection Card Tool,
- Select the desired Publication
- Don't forget to Save!

| ) Selected Contacts 0      | Search            | Apple, Test User | >   |
|----------------------------|-------------------|------------------|-----|
| Select Congregation *      | Effective Date *  |                  |     |
|                            | - 06/28/2023      |                  | Ċ   |
| - Milestones               |                   |                  |     |
| - Opportunities            | + Add Milestone   |                  |     |
| - Events                   | + Add Opportunity |                  |     |
|                            | + Add Event       |                  |     |
| - Feedback                 | + Add Feedback    |                  |     |
| - Publication Subscription |                   |                  |     |
| Publication *              |                   |                  |     |
| Weekly Pastor Newsletter   |                   |                  | - x |

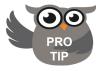

**On Connection Card** must be set to Yes on the Publication record

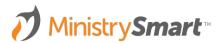

## Add Individual Subscribers – Option 3

### **PUBLICATION RECORD**

- Open the publication record,
- Add a subscriber using the New Subscription button
- Don't forget to Save!

|                  | Weel    | kly Pastor Nev | vsletter |      |
|------------------|---------|----------------|----------|------|
| General          | S       | ubscribers     | Messages |      |
| i alter transfer | ription | Search         | 0        | In 🗸 |

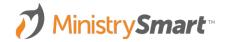

### **PUBLICATIONS PAGE**

- Use a view to create a selection of the target audience on the Contacts page
- Go to the Publications page

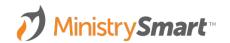

|                                    |          |        |           | <i></i>           |
|------------------------------------|----------|--------|-----------|-------------------|
| Milestones                         | +        | New Pu | blication | Search            |
| <ul> <li>Sacraments</li> </ul>     |          |        | 1 Income  |                   |
| Opportunities                      |          | Task   | Title     | ٩                 |
| E Procedures                       |          | •      | Annour    | ncements          |
| Faith Formation                    |          |        | Catholi   | c Magazine        |
| People Lists                       | (البيار) | -      | Catholi   | C Magazine        |
| Notes                              |          | e-News |           |                   |
| Compliance                         |          | •      | MailCh    | imp List          |
| Church Structure                   |          | •      | Prayer    | Devotion          |
| Needs Management                   |          |        | 71 0      |                   |
| Facilities                         |          | •      | The Ca    | tholic Moment     |
| <ul> <li>Communications</li> </ul> |          | ٠      | Weekly    | Pastor Newsletter |
| Messages                           |          | •      | Weekly    | Pastor Newsletter |
| <b>i</b> ∃ User Tasks              |          |        | Wookly    | Pastor Newsletter |
| Communication Snippets             |          | •      | VVCCKIY   | Pastor Newsletter |
| All Recipients                     |          | •      | Weekly    | Pastor Newsletter |
| Templates                          |          |        |           |                   |
| Publications                       |          |        |           |                   |

Q

4

8

2

1

5

6

3

10

11

12

Q ID

#### PUBLICATION

- Use a view to create a selection of the target audience on the Contacts page
- Go to the Publications page
- Open the desired Publication

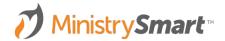

| Milestones             | + | New Pu | blication | Search            | Q  |
|------------------------|---|--------|-----------|-------------------|----|
| Sacraments             |   |        | 1         |                   |    |
| Opportunities          |   | Task   | Title     | ٩                 | ID |
| Procedures             |   | •      | Annour    | ncements          | 4  |
| Faith Formation        |   |        | Catholi   | c Magazine        | 8  |
| People Lists           |   | -      | Catholi   | c Magazine        | 0  |
| Notes                  |   | •      | Church    | e-News            | 2  |
| Compliance             |   | •      | MailCh    | imp List          | 1  |
| Church Structure       |   | •      | Prayer    | Devotion          | 5  |
| Needs Management       |   |        | 20801 200 |                   | ,  |
| Facilities             |   | •      | The Ca    | tholic Moment     | 6  |
| Communications         |   |        | Weekly    | Pastor Newsletter | 3  |
| Messages               |   | •      | Weekly    | Pastor Newsletter | 10 |
| i <b>∃</b> User Tasks  |   |        | Weekly    | Pastor Newsletter | 11 |
| Communication Snippets |   |        |           |                   |    |
| All Recipients         |   | •      | Weekly    | Pastor Newsletter | 12 |
| 🔽 Templates            |   |        |           |                   |    |
| 📾 Publications         |   |        |           |                   |    |

### ADD SUBSCRIBERS

- Use a view to create a selection of the target audience on the Contacts page
- Go to the Publications page
- Open the desired Publication
- On the Subscribers Tab, click Actions and select +Add Subscribers

| ent Subscribers 🗸 🖌             |              | Actions               |
|---------------------------------|--------------|-----------------------|
| <b>Q</b> Email Address <b>Q</b> | Unsubscribed | 🗗 Add Subscribers     |
| nonnynonnerson@yahoo.co         | No           | A Notification        |
| jpennyman2s@wp.com              | No           | ↔ Column Auto-Resize  |
|                                 |              | C Refresh             |
| kaddy6y@icio.us                 | No           | C Reset Grid Defaults |
| admincharley@ministryplat       |              |                       |
| admincharley@ministryplat       | No           |                       |
| dadrienne3l@miitbeian.gov.      | No           |                       |
| tarchibold6e@geocities.jp       | No           |                       |
| agreenstockt@webs.com           | No           |                       |
| gbrumfieldb@dyndns.org          | No           |                       |
| jcallen1k@soundcloud.com        | No           |                       |
| dcheley8e@google.es             | No           |                       |

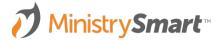

**MAGNIFYING GLASS** 

 In the window, click the magnifying glass

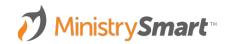

| Contacts |                     |                     |            |                              |  |
|----------|---------------------|---------------------|------------|------------------------------|--|
| Search   | Q In V              | All Records 🗸 🕇 💷 🔵 | Charts     | Actions Tools (16) Reports ( |  |
| Task     | Display Name C      | A Nickname O        | First Name | Q Contact Status ^           |  |
| <b>v</b> | Andrivel, Ellswerth | Ellswerth           | Ellswerth  | Active                       |  |
| <b>v</b> | Andrivel, Ode       | Ode                 | Ode        | Active                       |  |
| <b>v</b> | Arblaster, Vyky     | Vyky                | Vyky       | Active                       |  |
| <b>v</b> | AManger, Aime       | Aime                | Aime       | Active                       |  |
| <b>Z</b> | AManger, Matthus    | Matthus             | Matthus    | Active                       |  |
| <b>v</b> | AManger, Humfrey    | Humfrey             | Humfrey    | Active                       |  |
| <b>v</b> | Antonnikov, Carie   | Carie               | Carie      | Active                       |  |
| <b>Z</b> | Antonnikov, Ethan   | Ethan               | Ethan      | Active                       |  |
| <b>Z</b> | Ansill, Lazar       | Lazar               | Lazar      | Active                       |  |
| <b>~</b> | Alvey, Geoff        | Geoff               | Geoff      | Active                       |  |

#### **SELECTION**

- In the window, click the magnifying glass
- Change your selection at the bottom left

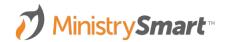

| Search     | Q In V              | All Records 👻 🝸 🗍 | Charts       | Actions Tools (16) Reports | (38) |
|------------|---------------------|-------------------|--------------|----------------------------|------|
| Task       | Display Name        | Q Nickname        | Q First Name | Q Contact Status ^         | ۹    |
|            | Andrivel, Ellswerth | Ellswerth         | Ellswerth    | Active                     |      |
| <b>V</b>   | Andrivel, Ode       | Ode               | Ode          | Active                     |      |
| <b>2</b>   | Arblaster, Vyky     | Vyky              | Vyky         | Active                     |      |
| <b>V</b>   | AManger, Aime       | Aime              | Aime         | Active                     |      |
| <b>v</b> • | AManger, Matthus    | Matthus           | Matthus      | Active                     |      |
| <b>v</b>   | AManger, Humfrey    | Humfrey           | Humfrey      | Active                     |      |
| <b>V</b>   | Antonnikov, Carie   | Carie             | Carie        | Active                     |      |
|            | Antonnikov, Ethan   | Ethan             | Ethan        | Active                     |      |
| <b>V</b>   | Ansill, Lazar       | Lazar             | Lazar        | Active                     |      |
|            | Alvey, Geoff        | Geoff             | Geoff        | Active                     |      |

#### **SELECTION**

- In the window, click the magnifying glass
- Change your selection at the bottom left
- Verify the list is the correct names and number of records

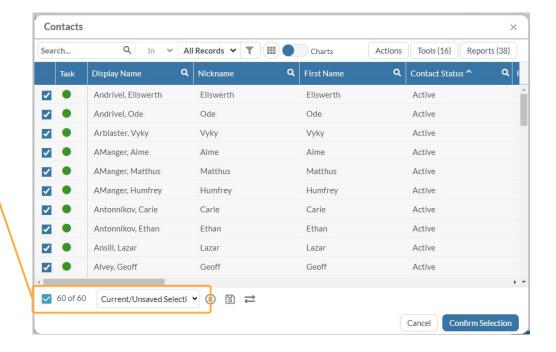

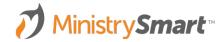

#### **CONFIRM SELECTION**

- In the window, click the magnifying glass
- Change your selection at the bottom left
- Verify the list is the correct names and number of records
- Click Confirm Selection and then click Add

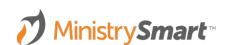

| Search    | Q In V                   | All Records 🗸 🝸 | Charts              | Actions Tools (16) Reports (38) |
|-----------|--------------------------|-----------------|---------------------|---------------------------------|
| Task      | Display Name             | Q Nickname      | <b>Q</b> First Name | Q Contact Status ^ Q            |
|           | Andrivel, Ellswerth      | Ellswerth       | Ellswerth           | Active                          |
| <b>V</b>  | Andrivel, Ode            | Ode             | Ode                 | Active                          |
| <b>V</b>  | Arblaster, Vyky          | Vyky            | Vyky                | Active                          |
| <b>V</b>  | AManger, Aime            | Aime            | Aime                | Active                          |
| <b>v</b>  | AManger, Matthus         | Matthus         | Matthus             | Active                          |
| <b>v</b>  | AManger, Humfrey         | Humfrey         | Humfrey             | Active                          |
| <b>v</b>  | Antonnikov, Carie        | Carie           | Carie               | Active                          |
| <b>V</b>  | Antonnikov, Ethan        | Ethan           | Ethan               | Active                          |
| <b>v</b>  | Ansill, Lazar            | Lazar           | Lazar               | Active                          |
| <b>~</b>  | Alvey, Geoff             | Geoff           | Geoff               | Active                          |
|           |                          |                 |                     |                                 |
| 🗹 60 of 6 | 0 Current/Unsaved Select | :ti ♥ 🛞 🔂 ≓     |                     |                                 |

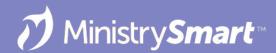

# **One-Click Opt Out**

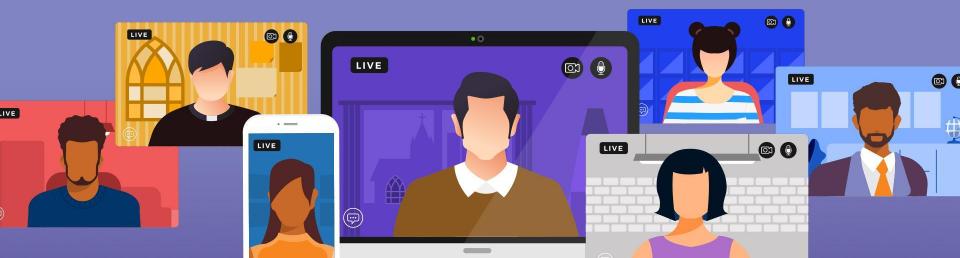

## **One-Click Unsubscribe Links**

- Allows Users to unsubscribe from one publication with the click of a link
  - But can give them a chance to resubscribe in if they get unsubscribers remorse if used with the My Subscriptions Widget
- Allows Users to opt-out of receive bulk email with the click of a link
  - But can allow them to opt back in if they clicked the opt out link too soon if used with the My Subscriptions Widget
- **Must** be configured as a widget on your website
- Up and running in three easy steps

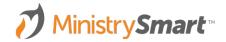

# **Step 1: Add the Widget**

- Create a page on your website to hold the unsubscribe widget
- Add the widget code to your website
- If you want users to be able to undo their actions, make sure ...
  - You also have the My Subscriptions widget on your website
  - Include the My Subscriptions page URL as an attribute in the unsubscribe widget code

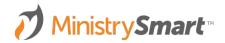

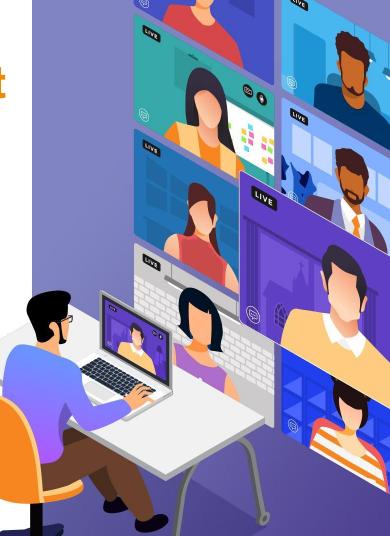

## **Step 2: Create Unsubscribe Link**

• One-click unsubscribe link:

https://<mark>yourchurch.com</mark>/unsubscribe?cg=[Contact\_GUID]&pubid=[Publication\_ID]

• Bulk Email Opt Out Link:

https://yourchurch.com/unsubscribe?cg=[Contact\_GUID]

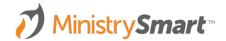

# **Step 3: Add Links to Messages**

- Strategically add the links to message footers
  - Is it a bulk email? Add the bulk email opt out link!
  - Is it a publication? Add the unsubscribe link!
- Pro tips
  - Add the links to a footer using the Template Editor Tool so you can use them again and again
  - Save the footer Block you can drag and drop it into the right place
  - Consider font size, color, etc.
  - Set up a view (and notification!) to easily monitor opt-outs and unsubscribes

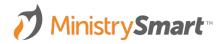

## Where Does it Land in MP?

### **CONTACT RECORD**

| MinistryPlatform | ← Back » Contact                                       | S                                                  |                                           |
|------------------|--------------------------------------------------------|----------------------------------------------------|-------------------------------------------|
| Home             | Contact #1627<br>Abbado, Fredrika<br>Active Head of He | 19828 Shelley Crossing   Peoria<br>usehold Age: 31 |                                           |
| 😤 Groups 🔹 🕨     | General Primary Family                                 | Household Care Relationships Message Log           | Feedback/Prayer Subscriptions Contact Log |
| 📅 Events 🕨 🕨     | Edit Record Insights                                   |                                                    | Actions Tools (16) Reports (32)           |
| <pre></pre>      | Occupation                                             | HS Graduation Ye                                   | ear                                       |
| Communications   |                                                        | Communication Preferences                          |                                           |
|                  | Bulk Email Opt Out *<br>Yes                            | Email Unlisted *<br>No                             |                                           |
|                  | Do Not Text *<br>No                                    | Mobile Phone Unl<br>No                             | listed *                                  |
|                  | Remove From Directory *<br>No                          |                                                    |                                           |

## Where Does it Land in MP?

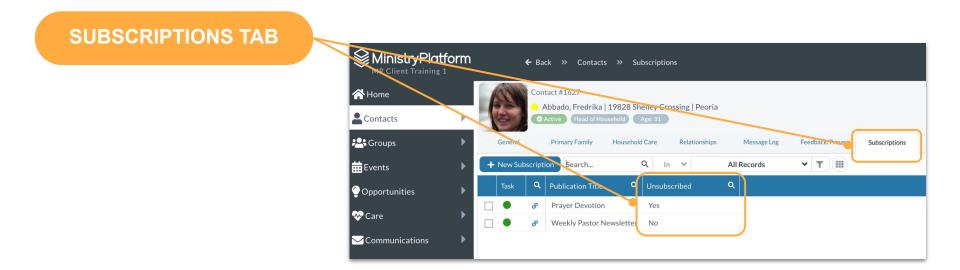

## Where Does it Land in MP?

| ALL SUBSCRIPTIONS PAGE                     |         |                    |                   |              |                                         |                |                               |
|--------------------------------------------|---------|--------------------|-------------------|--------------|-----------------------------------------|----------------|-------------------------------|
| MinistryPlatfo                             | orm     | Communications >>  | All Subscriptions |              |                                         |                | All Permitted Congregations 💙 |
| Kotes     Compliance                       | + New S | ubscription Search | Q In 🗸            | Unsubscribed | <ul><li>▼</li><li>▼</li><li>■</li></ul> |                | Actions                       |
| Church Struct re                           | Task    | Display Name       | Q Nickname        | Q First Name | Q Publication Title                     | Q Unsubscribed | Q Publication ID 0            |
| ▹ Needs Management<br>▶ Facilities         |         | Abbado, Fredrika   | Fredrika          | Fredrika     | Prayer Devotion                         | Yes            | 5                             |
| ✓ Communicatio ps                          |         | Booth, Erika       | Erika             | Erika        | Prayer Devotion                         | Yes            | 5                             |
| i⊠ Messages<br>I⊒ User Task <mark>:</mark> | ts      |                    |                   |              |                                         |                |                               |